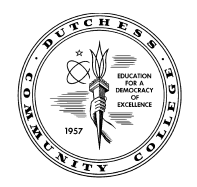

**Office of Student Financial Services - Dutchess Community College Orcutt Student Services Center/ Room 202 Fax (845) 431-8603 Email: [financialservices@sunydutchess.edu](mailto:financialservices@sunydutchess.edu)**

## **Instructions to See Missing Documents for Financial Aid**

- **1.** Open Chrome or Firefox browser (Do not use Internet explorer or Edge browsers)
- **2.** Go to [www.sunydutchess.edu](http://www.sunydutchess.edu/)
- **3.** Hover over the Admission Link & then Click on Finanical Aid
- **4.** Now click on the Forms link on the left hand side of the webpage
- **5.** Find the Links to myDCC Financial Aid Pages then click on the Missing Financial aid Documentation Link

**6.** Sign in using your myDCC username and password.

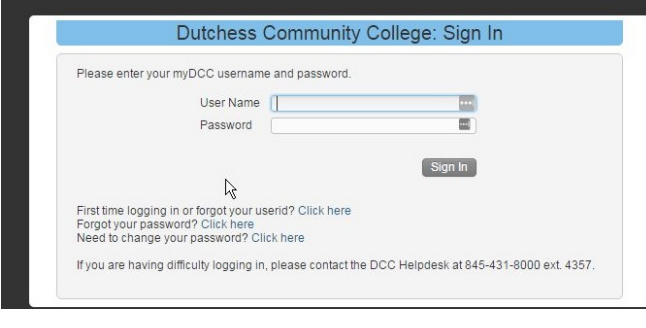

**Financial Aid Forms** 

The forms below are for people who received a letter from F complete one or more of these forms.

Please make sure that every page of any documents sent to includes the student's name and Student Identification Numl

All forms provided on this web site are in ".pdf" format. In on you should have the Adobe Acrobat Reader plug-in. If you do Reader, you can download it here.

## Satisfactory Academic Progress Documents

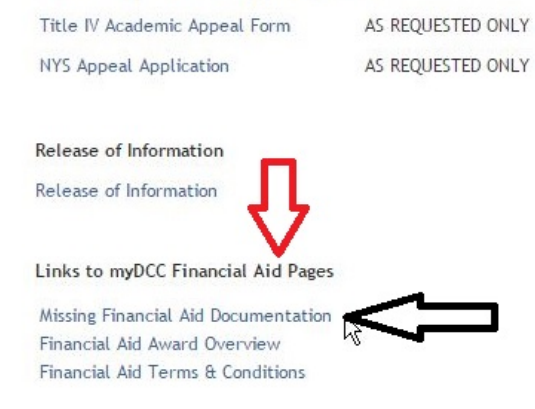

**7.** You will then be directed to your self-service page showing you what financial aid documents are missing to complete your financial aid file.

Eligibility Requirements for 2016-2017 Academic Year

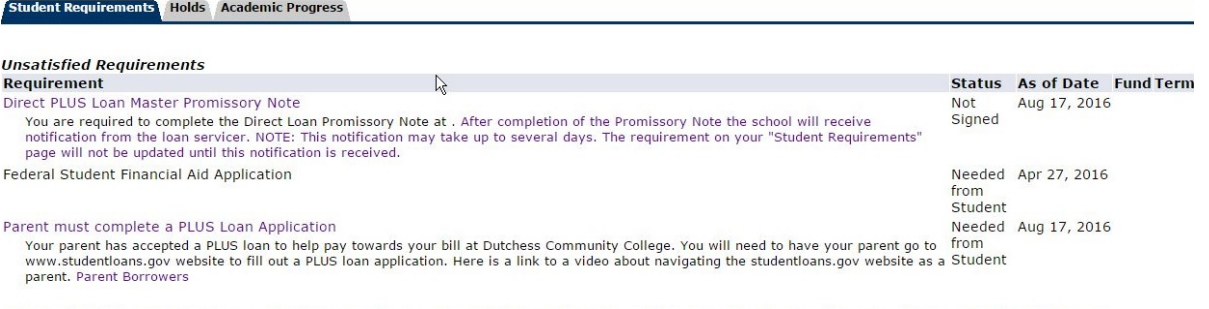

The Requirements link enables you to download the form necessary to complete the specific requirement or transfers you to another page to satisfy the requirement.